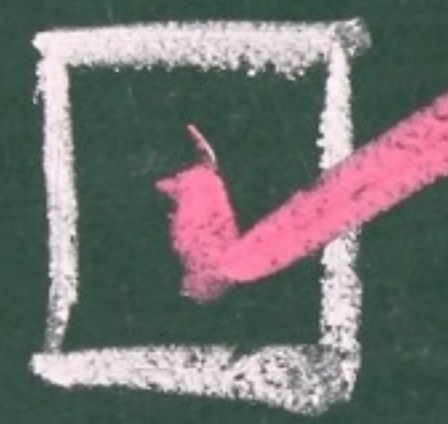

#### commit check

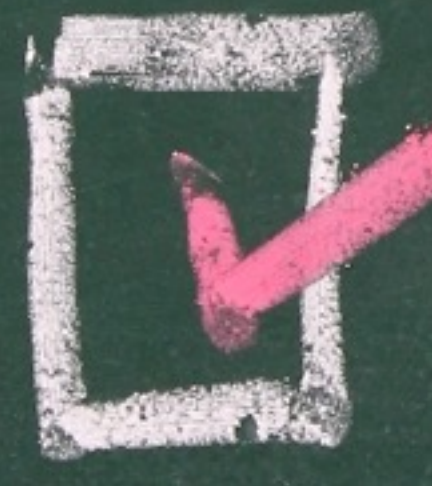

#### offline

**Area with a community we are community** 

#### JANOG36 Shintaro Kojima / @codeout

#### 小島慎太郎 コーダンス

#### $\sqrt{2}$  codeout **<http://about.me/codeout>**

# みなさん、 手順書 すきですか?

### ムカついても やらないといけないので、 つらい

# こんなこと ないですか

## baz を使いたい

protocols { bgp { group ebgp-peers { type external; import [ foo bar ]; peer-as 65000; neighbor 192.0.2.2 }

}

}

# ·信号となる!

#### set protocols bgp

#### group ebgp-peers

improt baz

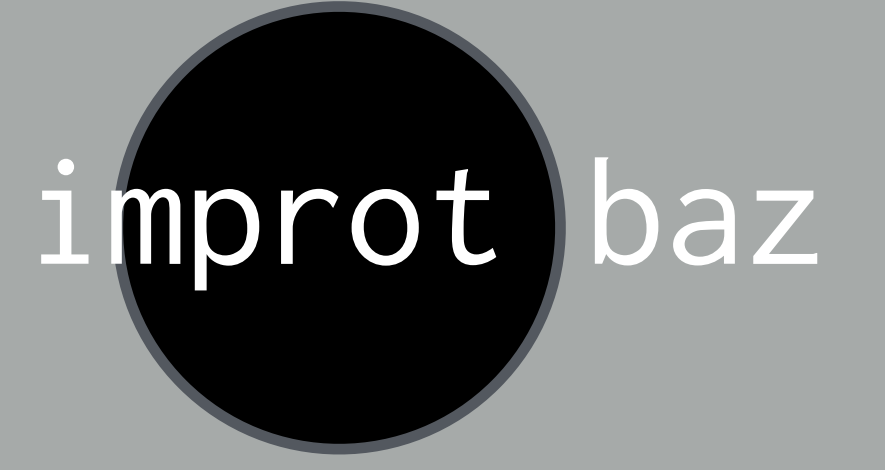

#### group ebgp-peers

#### set protocols bgp

### ファー

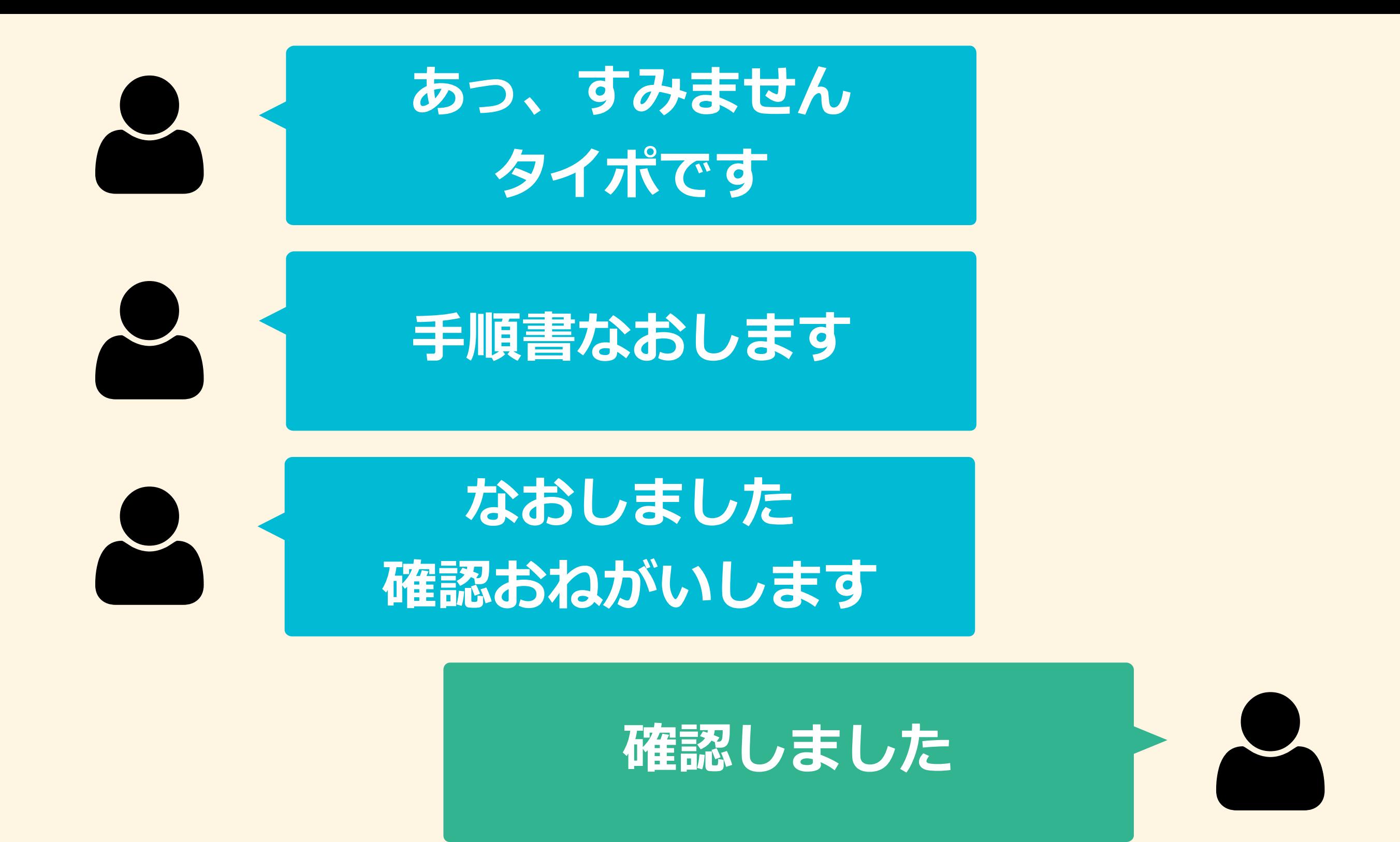

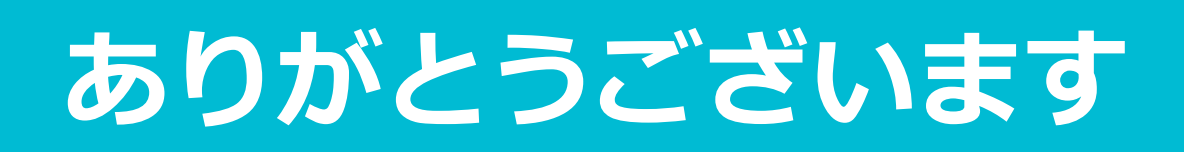

8

## めんどくさい

## commit check すればいいのでは

#### ほかの人にcommit されたら困るし…

### ツールが動いてて、 configure exclusive できないし…

## 実機に入らず、 commit check できると いいのでは

### そこで junoser ですよ

# https://github.com/<br>The codeout/junoser

#### JUNOSA PEG/Y-+

### PEGパーサー?

#### **puts(1 + 2 + 3, 45)**

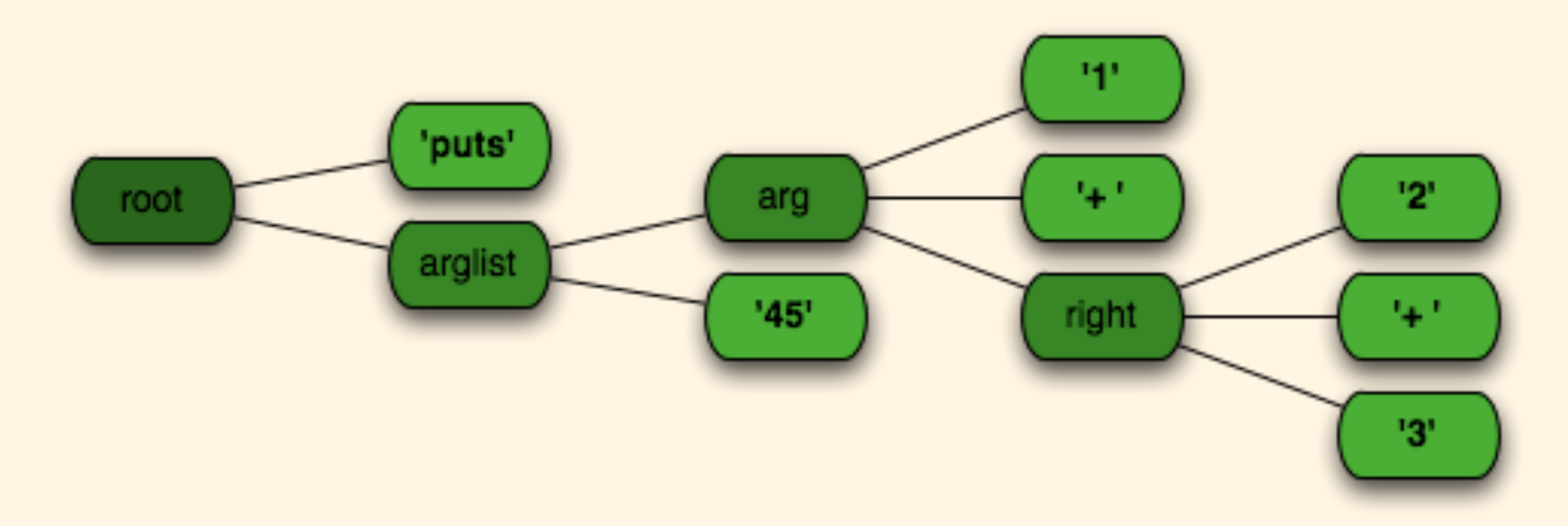

http://kschiess.github.io/parslet/get-started.html

## PEGパーサー?

### JUNOSのAST(抽象構文木) を作れば、実機じゃなくても 文法チェックできる!!

# 文法は どこから?

#### netconf のxsd

### = netconf でつかう XMLの文法を 定義したデータ

### **PD COTED CETE**

\$ echo "set protocols bgp group ebgp-peers improt baz" | junoser -c

Invalid syntax: set protocols bgp group ebgp-peers improt baz

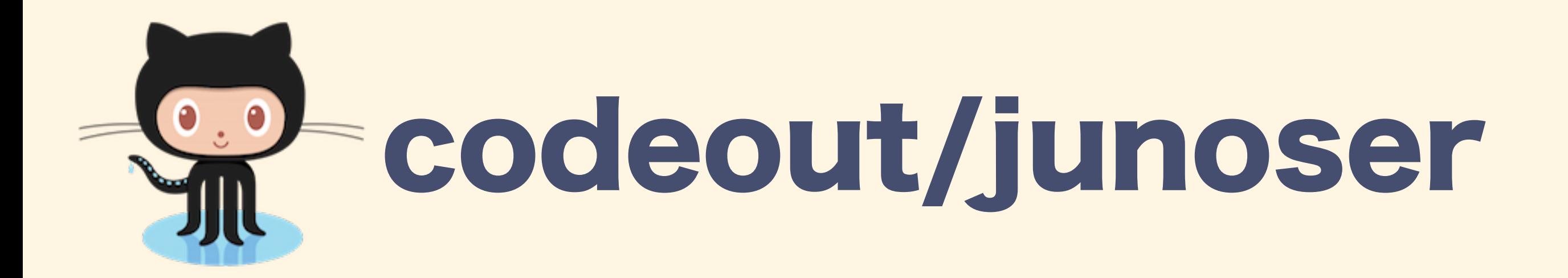

**https://github.com/codeout/junoser**

- JUNOS用 PEGパーサー
- · 実機ナシでcommit check できる
- 構造化コンフィグ(show
	- configuration) と一行コンフィグ(| display set) の相互変換

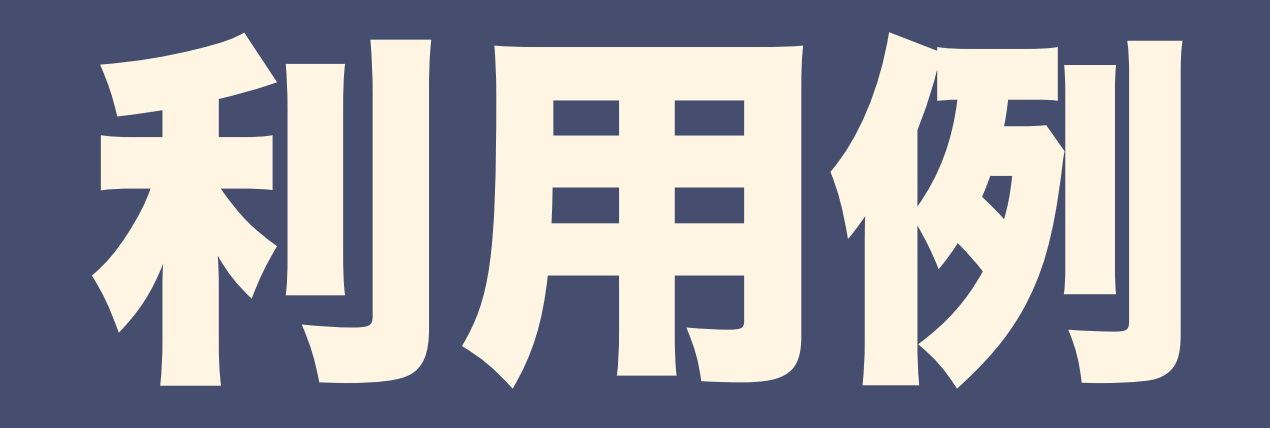

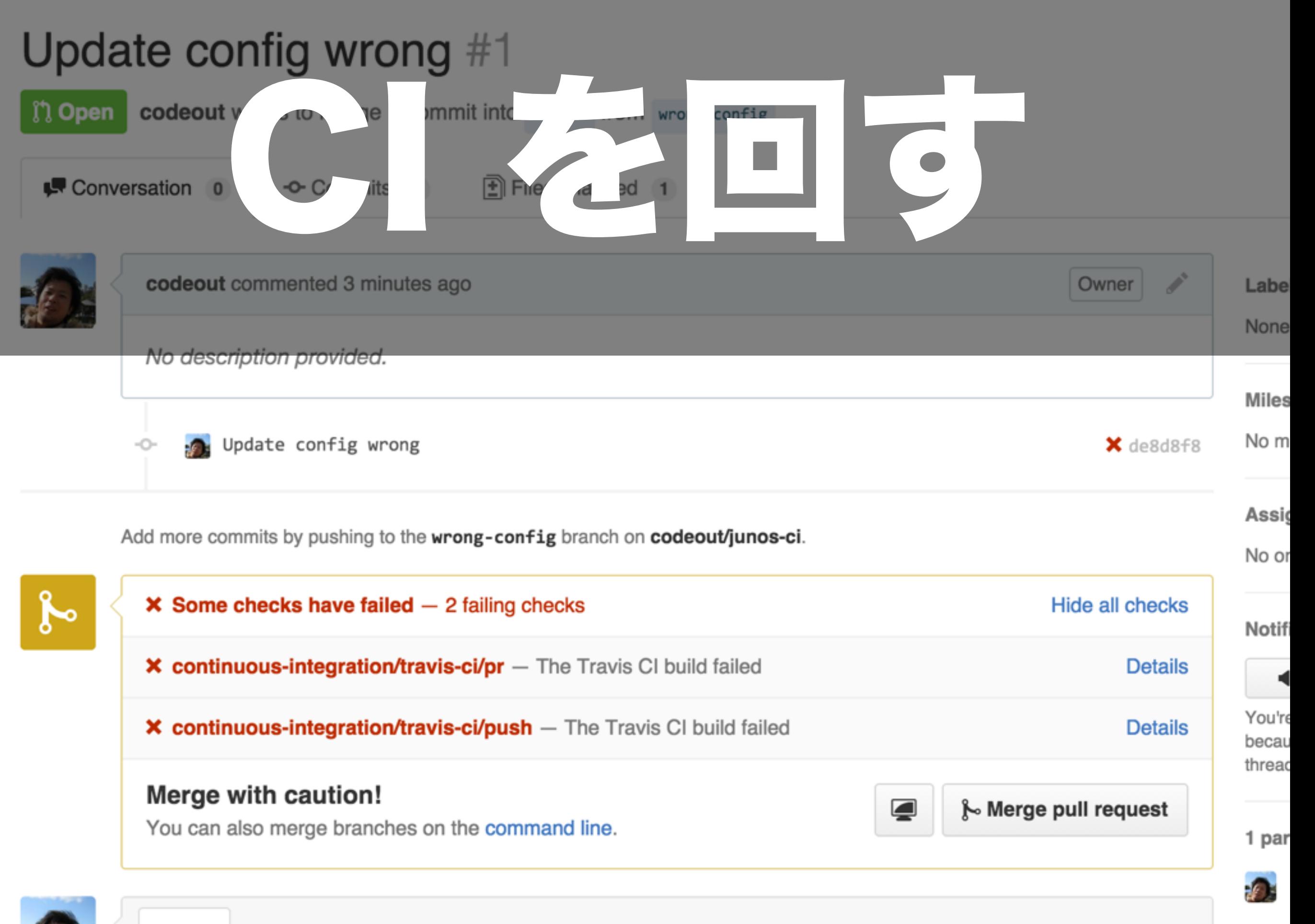

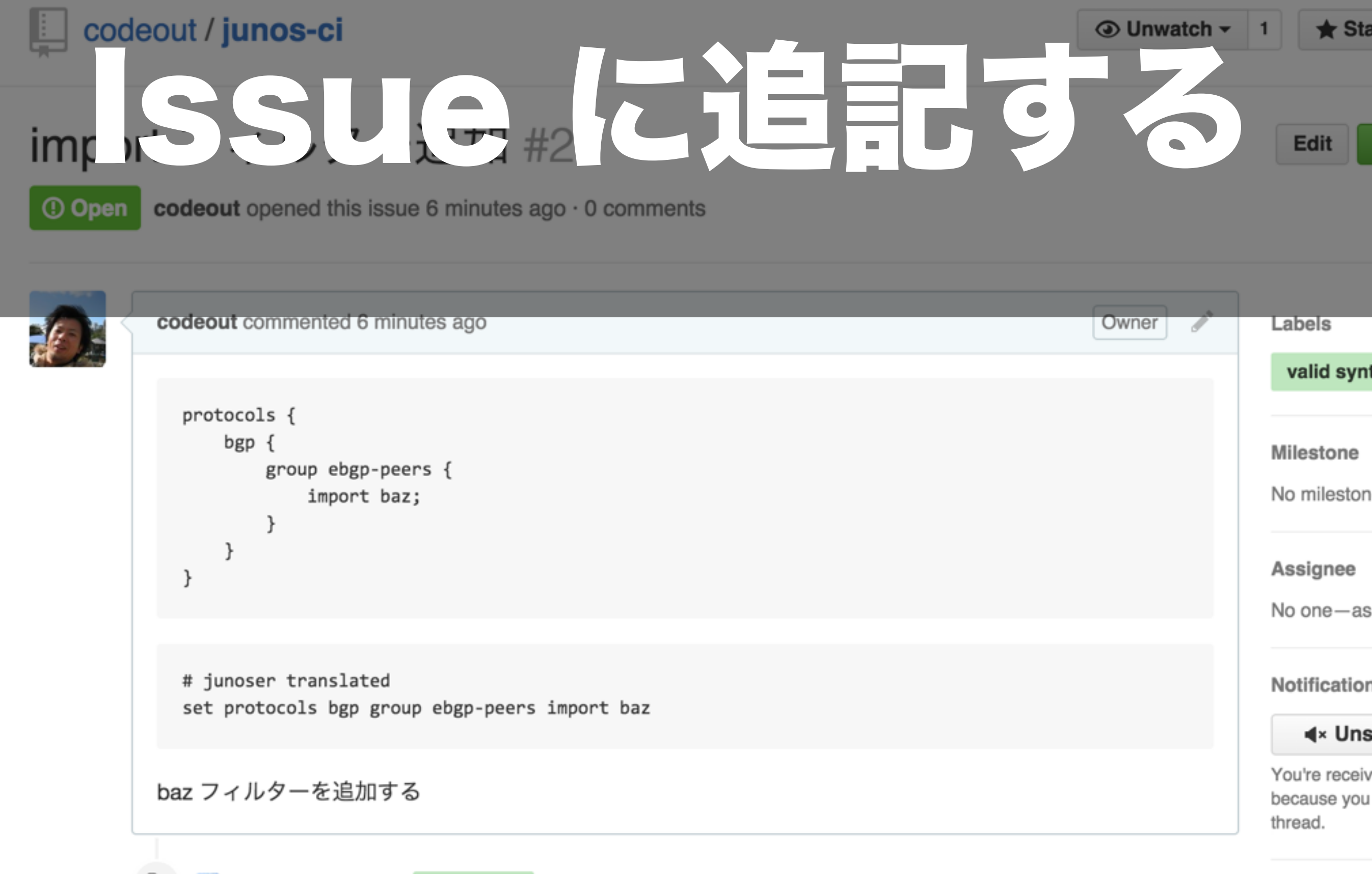

codeout added the valid syntax label 2 minutes ago

1 participar

 $\bullet$ 

文法まちがいによる 手戻りをなくせる

文法は自動チェック → セマンティクス だけレビューすればよい

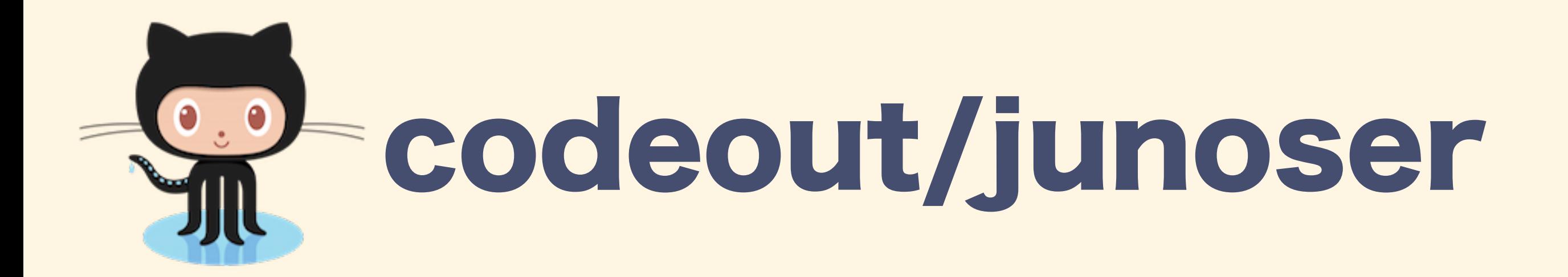

**https://github.com/codeout/junoser**

- 使ってみてください!
- フィードバックあるとうれしいです
- · 不具合レポートはIssue にお願い します